# **Bill Payment Overview for Authorized Users**

When you access Bill Payment you will see the Home page where you can view, manage, and make payments on your student's account. Here's a quick overview of what you can do when you're here.

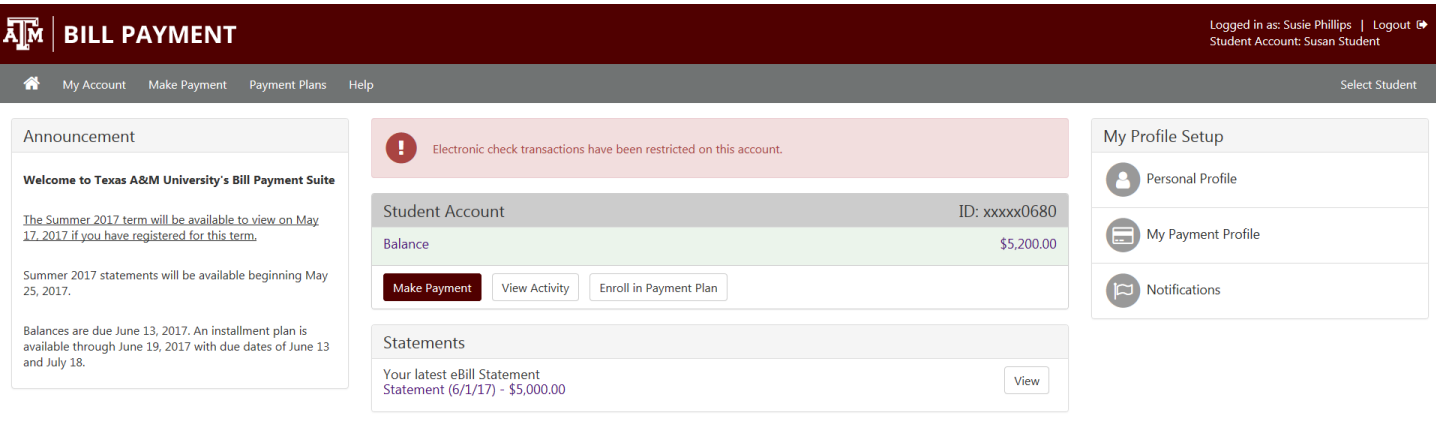

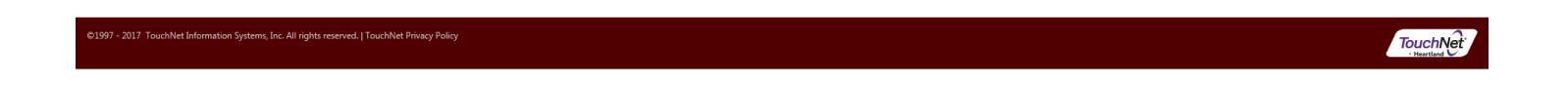

## **Home page**

Your Bill Payment Home page is a summary of your student's account, where you can:

- See important announcements and alerts
- View your student's current account balance
- Make payments
- If access has been granted, view account activity detail
- Enroll in the payment plan
- If access has been granted, view account statements
- Find links to important profile setup features

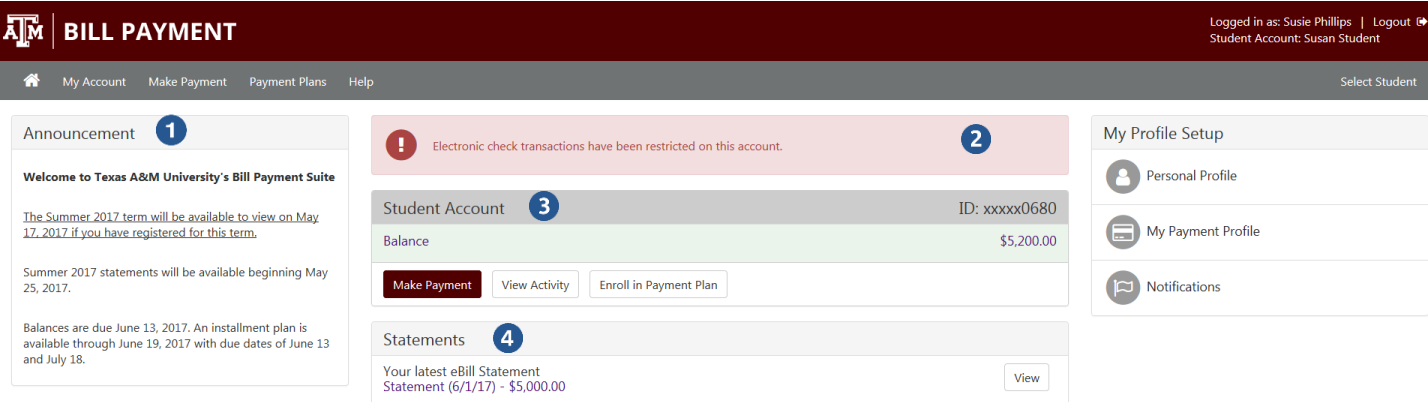

**TouchNet** 

#### **Account Overview**

- **1) Announcement** See the Announcement area for information about the current term billing and due dates.
- **2) Account Alerts** Watch this space for important messages about your student's account.
- **3) Student Account**

**Balance** – The total balance your student owes.

**Make Payment** – Follow this link to make a payment on your student's account.

**View Activity** – If access has been granted, see the transaction detail of charges and payments for your student's account.

**Enroll in Payment Plan** – If a payment plan is available for the term you can enroll in the plan.

**4) Statements** – If access has been granted, your student's latest billing statement will be listed here. Click the statement description to view the details and to access previous billing statements.

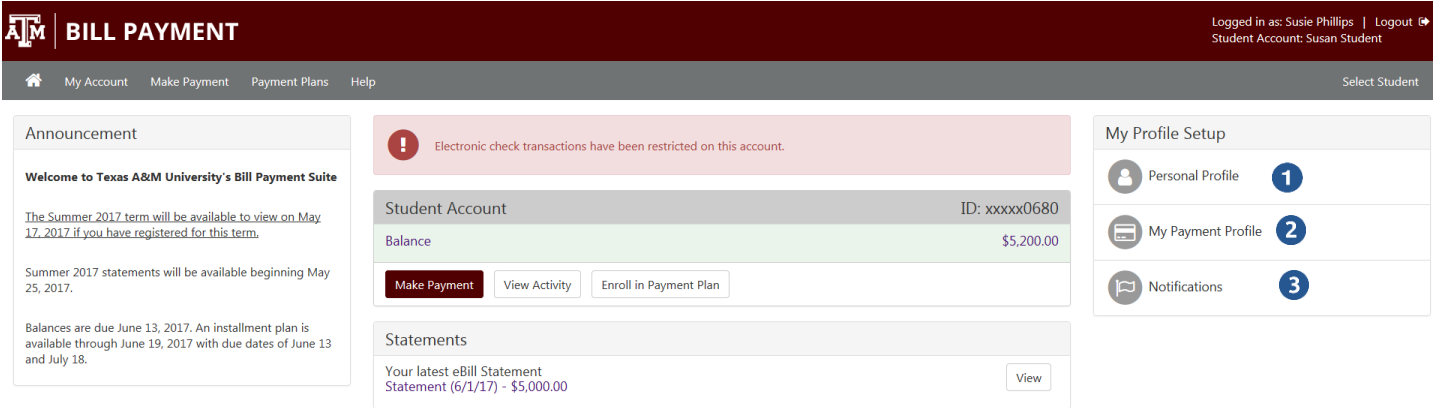

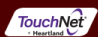

# **My Profile Setup**

Access these setup options to authorize users, make payments easier and opt in to notifications.

- **1) Personal Profile** View your profile information with access to change your password.
- **2) My Payment Profile** Add a payment method to your account to speed your way through future payments.
- **3) Notifications** Add a mobile number to your account to get text notifications and updates about your student's account.

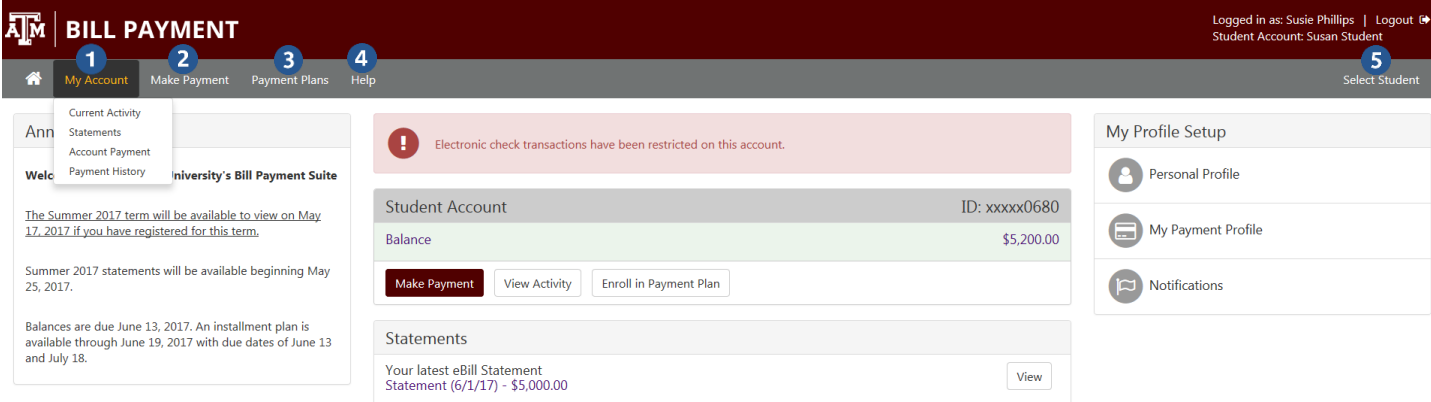

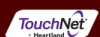

## **Menu and Navigation**

ms, Inc. All rights reserved. | TouchNet Privacy Policy

**1) My Account**

D1997 - 2017 T

**Current Activity** – If authorized, all of the charges and payments for your student's account **Statements** – If authorized, all of your student's billing statements, with an option to view and print **Account Payment** – Any payments that are scheduled for a future date **Payment History** – Any payments that have already been made

- **2) Make Payment** Make a full or partial payment against your student's account balance.
- **3) Payment Plans** –View your current payment plan, or enroll in a plan to pay your balance over time.
- **4) Help** See your options for finding help with questions about your Student Account.
- **5) Select Student** This option will be available if you are an authorized user for more than one student account. It will allow you to switch between the student accounts.